# **53 QStandardItemModel案例功能**

第二步,实现具体功能。

### **53.1 准备数据文件**

C:\Users\Minwei\Projects\Qt\Table\debug\table1.csv:

- 1 | 学号,姓名,出生日期,性别,电话
- 2 | 1001,张飞,1996-09-12,男,13512345678
- 3 | 1002,赵云,1999-12-23,男,13487654321
- 4 | 1003,关羽,2000-11-11,男,13613267438
- 1004,马超,1998-05-20,男,13342740871 5
- 6 | 1005,黄忠,1997-07-15,男,13026539567

# **53.2 实现"打开"功能**

C:\Users\Minwei\Projects\Qt\Table\tablewindow.h:

```
...
1
   #include <QStandardItemModel>
    ...
 4 | class TableWindow : public QMainWindow
   {
        ...
 7 | private:
      void initModel(QStringList const& strings);
        ...
        QStandardItemModel* m_model;
        ...
12 };
    ...
2
 3
 5
6
8
9
10
11
13
```

```
...
1
   #include <QFileDialog>
 #include <QTextStream>
3
    ...
 TableWindow::TableWindow(QWidget *parent)
5
        : QMainWindow(parent)
        ...
        , m_model(new QStandardItemModel(this))
        ...
   {
        ...
        ui->m_table->setModel(m_model);
        ...
    }
    ...
   void TableWindow::on_m_actOpen_triggered()
   {
        QString path = QFileDialog::getOpenFileName(this,
 2
 4
 6
 7
 8
9
10
11
12
13
14
15
16
17
18
```

```
"打开", QCoreApplication::applicationDirPath(),
            "逗号分隔值文件(*.csv);;所有文件(*.*)");
        if (path.isEmpty())
            return;
        QFile file(path);
        if (!file.open(QIODevice::ReadOnly | QIODevice::Text))
            return;
        QTextStream stream(&file);
        stream.setCodec("utf-8");
        QStringList strings;
        while (!stream.atEnd())
            strings.append(stream.readLine());
        file.close();
        initModel(strings);
        m_labCurFile->setText("当前文件:" + path);
    }
    ...
    void TableWindow::initModel(QStringList const& strings)
    {
        m_model->clear();
        m_model->setHorizontalHeaderLabels(strings.at(0).split(
            QRegExp("\\,+"), QString::SkipEmptyParts));
        int rowCount = strings.count() - 1;
        for (int row = 0; row < rowCount; ++row)
        {
            QStringList values = strings.at(row + 1).split(
                QRegExp("\\,+"), QString::SkipEmptyParts);
            int columnCount = values.size();
            for (int column = 0; column < columnCount; ++column)
                m_model->setItem(row, column, new
    QStandardItem(values.at(column)));
        }
    }
    ...
19
20
21
22
23
24
25
26
27
28
29
30
31
32
33
34
35
36
37
38
39
40
41
42
43
44
45
46
47
48
49
50
51
52
53
54
55
56
57
58
```
#### **53.3 实现"保存"功能**

```
...
   void TableWindow::on_m_actSave_triggered()
   {
       QString path = QFileDialog::getSaveFileName(this,
           "保存", QCoreApplication::applicationDirPath(),
           "逗号分隔值文件(*.csv);;所有文件(*.*)");
       if (path.isEmpty())
           return;
1
2
3
4
5
6
7
8
9
```

```
QFile file(path);
        if(!(file.open(QIODevice::ReadWrite | QIODevice::Text |
            QIODevice::Truncate)))
            return;
        QTextStream stream(&file);
        stream.setCodec("utf-8");
        int columnCount = m_model->columnCount();
        for (int column = 0; column < columnCount; ++column)
            stream << m_model->horizontalHeaderItem(column)->text() <<
                (column == columnCount - 1 ? "\\n" : "."int rowCount = m_model->rowCount();
        for (int row = 0; row < rowCount; ++row)
            for (int column = 0; column < columnCount; ++column)
                stream << m_model->item(row, column)->text() <<
                     (column == columnCount - 1 ? "n" : "."):file.close();
    }
    ...
10
11
12
13
14
15
16
17
18
19
20
21
22
23
24
25
26
27
28
29
30
31
```
#### **53.4 实现"预览"功能**

```
...
    void TableWindow::on_m_actPreview_triggered()
    {
        ui->m_edit->clear();
        QString text;
        int columnCount = m_model->columnCount();
        for (int column = 0; column < columnCount; ++column)
             text += m_model->horizontalHeaderItem(column)->text() +
                 \text{(\textit{column} == \textit{columnCount} - 1 ? " " : ",");}ui->m_edit->appendPlainText(text);
        int rowCount = m_model->rowCount();
        for (int row = 0; row < rowCount; ++row)
        {
             QString text;
             for (int column = 0; column < columnCount; ++column)
                 text += m_model->item(row, column)->text() +
                     (column = columncount - 1 ? " " : ","ui->m_edit->appendPlainText(text);
        }
    }
    ...
 1
 2
 3
 4
 5
 6
 7
 8
 9
10
11
12
13
14
15
16
17
18
19
20
21
22
23
```
#### **53.5 实现"添加"功能**

C:\Users\Minwei\Projects\Qt\Table\tablewindow.cpp:

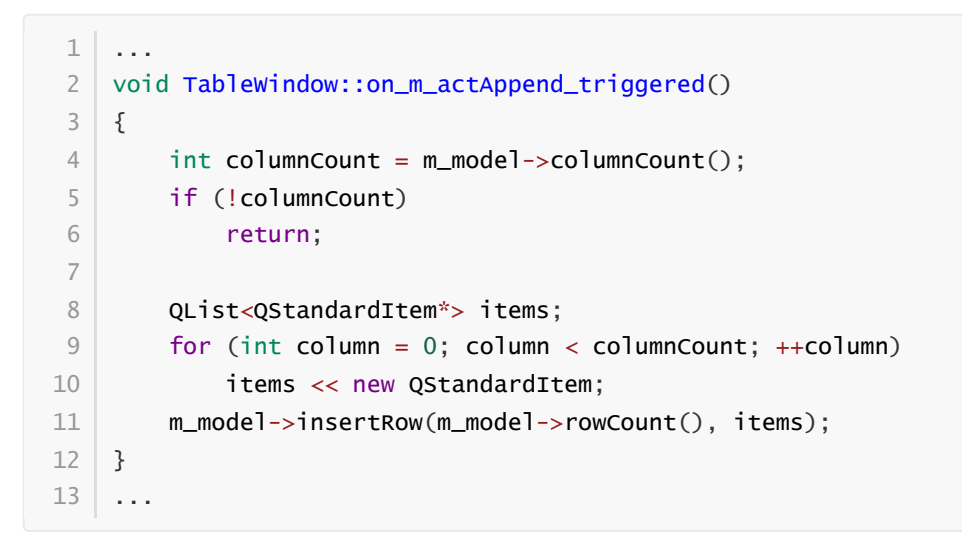

# **53.6 实现"插入"功能**

C:\Users\Minwei\Projects\Qt\Table\tablewindow.h:

```
...
    #include <QItemSelectionModel>
    ...
   class TableWindow : public QMainWindow
   \lceil \cdot \rceil...
 7 | private:
         ...
         QItemSelectionModel* m_selection;
         ...
11 \};
...
12
 1
 2
 3
 4
 5
 6
 8
9
10
```

```
...
1
   TableWindow::TableWindow(QWidget *parent)
        : QMainWindow(parent)
        ...
        , m_selection(new QItemSelectionModel(m_model))
        ...
   {
        ...
        ui->m_table->setSelectionModel(m_selection);
        ...
   \vert \}...
    void TableWindow::on_m_actAppend_triggered()
   {
        ...
        m_selection->clearSelection();
        m_selection->setCurrentIndex(m_model->index(m_model->rowCount() - 1, 0),
 2
 3
 4
 5
 6
 7
 8
9
10
11
12
13
14
15
16
17
```

```
QItemSelectionModel::Select);
        ...
    }
    ...
    void TableWindow::on_m_actInsert_triggered()
    {
        int columnCount = m_model->columnCount();
        if (!columnCount)
            return;
        QList<QStandardItem*> items;
        for (int column = 0; column < columnCount; ++column)
            items << new QStandardItem;
        QModelIndex current = m_selection->currentIndex();
        m_model->insertRow(current.row(), items);
        m selection->clearSelection():
        m_selection->setCurrentIndex(current, QItemSelectionModel::Select);
    }
    ...
    void TableWindow::initModel(QStringList const& strings)
   {
        ...
        m_selection->setCurrentIndex(m_model->index(0, 0),
            QItemSelectionModel::Select);
        ...
   }
    ...
18
19
20
21
22
23
24
25
26
27
28
29
30
31
32
33
34
35
36
37
38
39
40
41
42
43
44
45
46
```
#### **53.7 实现"删除"功能**

C:\Users\Minwei\Projects\Qt\Table\tablewindow.cpp:

```
...
1
   void TableWindow::on_m_actDelete_triggered()
    {
        QModelIndex current = m_selection->currentIndex();
        QModelIndex above = m_model->index(current.row() - 1, current.column());
        bool last = current.row() == m_model->rowCount() - 1;
        m_model->removeRow(current.row());
        m_selection->setCurrentIndex(last ? above : current,
            QItemSelectionModel::Select);
   }
    ...
 2
 3
 4
 5
 6
 7
 8
 9
10
11
12
```
# **53.8 实现"靠左"、"居中"、"靠右"和"加粗"功能**

```
...
1
  void TableWindow::on_m_actLeft_triggered()
   \{2
3
```

```
for (QModelIndex const& index : m_selection->selectedIndexes())
            m_model->itemFromIndex(index)->setTextAlignment(
                Qt::AlignLeft | Qt::AlignVCenter);
    }
    void TableWindow::on_m_actCenter_triggered()
    {
        for (QModelIndex const& index : m_selection->selectedIndexes())
            m_model->itemFromIndex(index)->setTextAlignment(
                Qt::AlignHCenter | Qt::AlignVCenter);
    }
    void TableWindow::on_m_actRight_triggered()
    {
        for (QModelIndex const& index : m_selection->selectedIndexes())
            m_model->itemFromIndex(index)->setTextAlignment(
                Qt::AlignRight | Qt::AlignVCenter);
    }
    void TableWindow::on_m_actBold_triggered(bool checked)
    {
        for (QModelIndex const& index : m_selection->selectedIndexes())
        {
            QStandardItem* item = m_model->itemFromIndex(index);
            QFont font = item->font();
            font.setBold(checked);
            item->setFont(font);
        }
    }
    ...
 4
 5
 6
 7
 8
 9
10
11
12
13
14
15
16
17
18
19
20
21
22
23
24
25
26
27
28
29
30
31
32
33
```
### **53.9 实现状态栏显示单元格信息功能**

C:\Users\Minwei\Projects\Qt\Table\tablewindow.h:

```
...
    class TableWindow : public QMainWindow
    {
         ...
   private slots:
        ...
        void on_m_selection_currentChanged(
             QModelIndex const& current, QModelIndex const& previous);
        ...
    };
    ...
 1
 2
 3
 4
 5
 6
 7
 8
 9
10
11
```

```
...
   TableWindow::TableWindow(QWidget *parent)
       : QMainWindow(parent)
       ...
   {
1
2
3
4
5
```

```
...
        connect(m_selection, SIGNAL(currentChanged(QModelIndex, QModelIndex)),
            this,SLOT(on_m_selection_currentChanged(QModelIndex, QModelIndex)));
        ...
   }
    ...
    void TableWindow::on_m_selection_currentChanged(
        QModelIndex const& current, QModelIndex const& previous)
   {
        Q_UNUSED(previous)
       if (!current.isValid())
           return;
        m_labCellPos->setText(QString(" 单元格位置:第%1行,第%2列")
            .arg(current.row() + 1).arg(current.column() + 1));
        QStandardItem* item = m_model->itemFromIndex(current);
        m_labCellText->setText(" 单元格内容:" + item->text());
        ui->m_actBold->setChecked(item->font().bold());
    }
    ...
6
7
8
9
10
11
12
13
14
15
16
17
18
19
20
21
22
23
24
25
26
27
28
```
#### **53.10 测试验证**

运行效果如图所示:

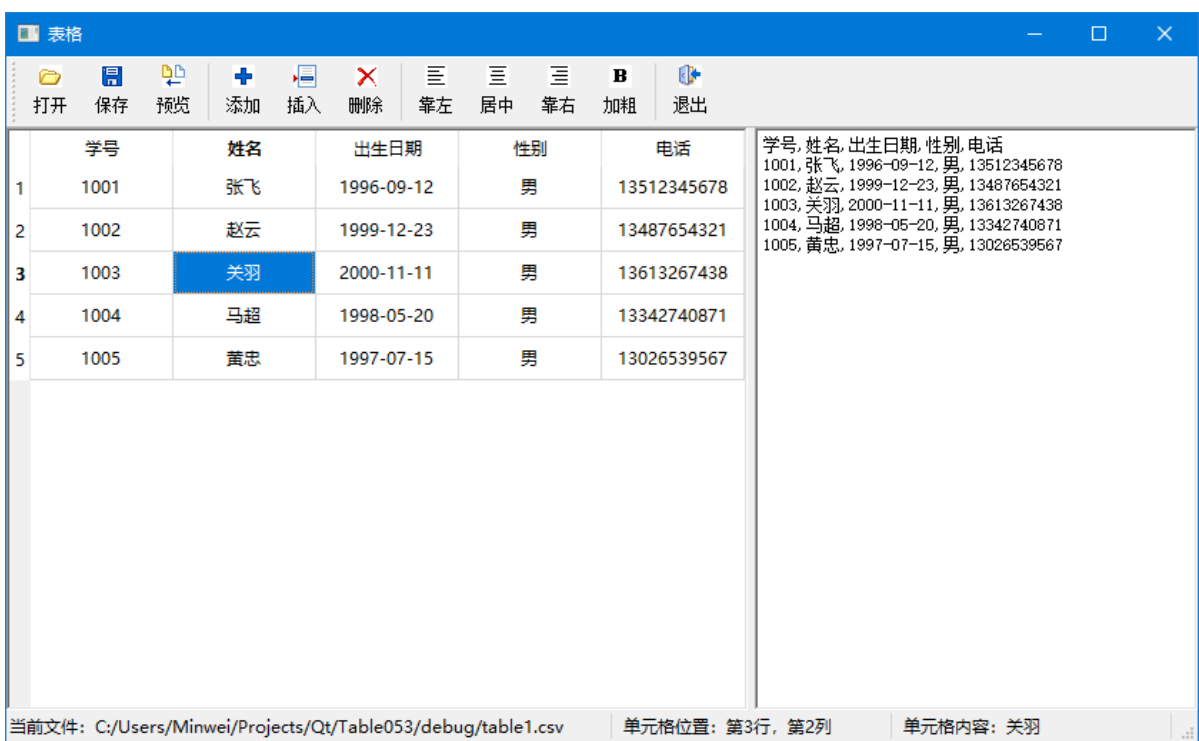